## **Enable Navigation from JasperReports to Custom Attribute Folder**

After custom attribute folders are created in RiskVision, it is possible to navigate to them from JasperReports. To enable this feature, you need to be able to make edits to the **.jrxml** file which can be obtained by contacting Resolver Services.

## **To enable navigation:**

- 1. Open the **.jrxml** file.
- 2. Add the below attributes to the tag
	- **hyperlinkType="Reference"**
	- **hyperlinkTarget="Blank"**
- 3. Add the required details about the target custom attribute in the below format for the **idString**.
	- **idString=**
- 4. **Save and close the file.**

For example, the following is a sample edited to link to a custom string 6 with the value 666666. All changed values are bolded.

**hyperlinkType="Reference" hyperlinkTarget="Blank"**>

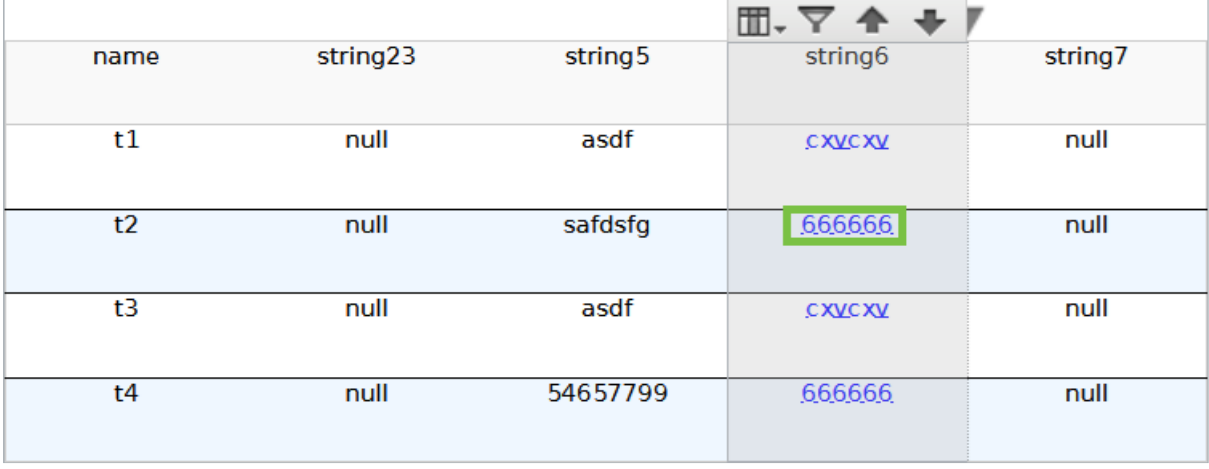

The 666666 string value in JasperReports.

| 鴨<br><b>Tickets</b><br>$\qquad \qquad$ | $\frac{1}{2}$ 666666 Tickets |                |               |
|----------------------------------------|------------------------------|----------------|---------------|
| 666666<br>Actions $\vee$               | $1-2$ of $2$                 |                |               |
| $=$<br>My Tickets                      |                              |                |               |
| My Undelegated Tickets                 | <b>New</b><br><b>Details</b> | More Actions v |               |
| My Tickets Delegated To Othe           |                              |                |               |
| $\pm$<br><b>By Status</b>              | Ticket ID<br>Title           | <b>Status</b>  | Type          |
| $+$<br>By Stage                        |                              |                | Vulnerability |
| $+$<br>By Type                         | <b>TKT00007</b><br>t4        | New            | Resolution    |
| $+$<br>String5                         |                              |                | Vulnerability |
| $\qquad \qquad -$<br>String6           | <b>TKT00005</b><br>t2        | New            | Resolution    |
| 666666                                 |                              |                |               |
| <b>CXVCXV</b>                          |                              |                |               |
| $\pm$<br>String7                       |                              |                |               |
| $\pm$<br>String <sub>23</sub>          |                              |                |               |

The 666666 custom attribute in RiskVision after clicking the link in JasperReports.

The below table shows the various configurations that can be used for the **idString** value:

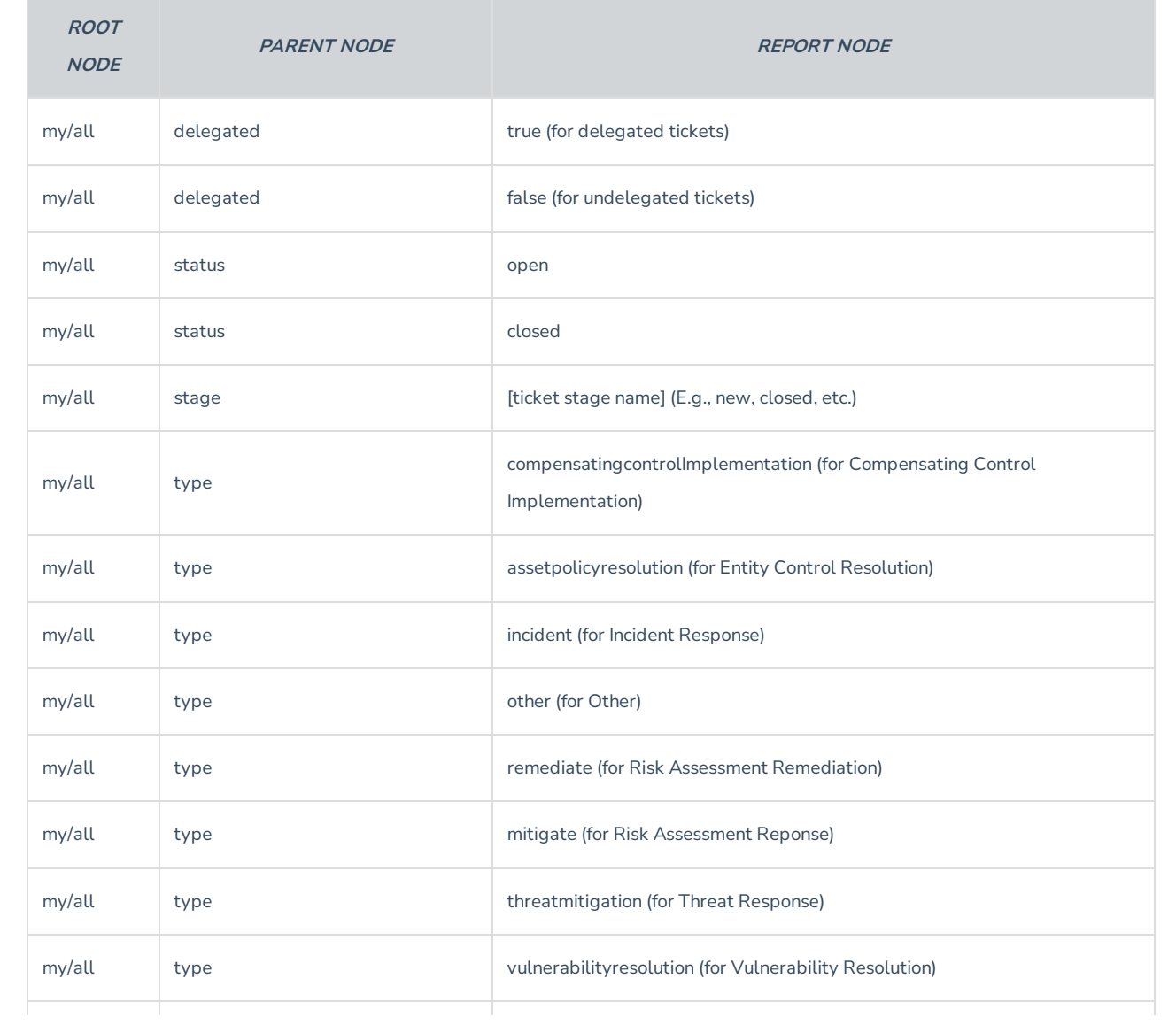

## For example:

- **all:::delegated:::true**;
- **all:::string10:::usa**;
- **my:::type:::assetpolicyresolution**;
- **my:::string10:::n/a** (for null values); or
- **my:::stage:::new**

## **Notes:**

- If any value in **idString** is wrong, then it will be redirected to the **My Tickets** folder.
- If the user does not have privileges to view the tickets folder in question, they will be redirected to the **My Tickets** folder.
- The **idString** value can accept the following special characters: **\$**, **-**, **.**, **:**, **\_**, or **/**
- Custom strings can only go from **String1** to **String25** and node names can be no longer than50 characters.
- Spaces in the node name should be replaced with **%20**.